## راهنماي دريافت تاييديه تحصيلي

جهت دريافت تاييديه تحصيلي مدارك كارداني ،كارشناسي ،كارشناسي ارشد و دكتري اخذ شده از دانشگاه پيام نور با توجه به نوع مدرك خود به يكي از دو روش زير عمل نماييد.

**1- مداركي كه داراي كد صحت يا (كيو آركد) هستند .**<br>1- مداركي كه داراي كد صحت يا (كيو آركد) هستند .

مطابق فيلم آموزشي زيرقسمت (كيو آركد) گواهي موقت يا دانشنامه خود را مقابل دستگاه دوربين تلفن همراه خود گرفته و سپس با كليك برروي لينك ارائه شده توسط نرم افزار وارد سامانه سجاد شويد. سپس كد امنيتي را با در نظر گرفتن حروف كوچك و بزرگ در قمست مشخص شده وارد نماييد سپس برروي گزينه ارسال كليك كنيد تا در بالاي صفحه جمله زير ظاهر گردد .

((لطفا جهت دريافت فرم بر رو ي لينك كليك نماييد))

در پايان باكليك برروي جمله فوق تاييديه مورد نظر به صورت فايل PDF براي شما ارسال خواهد شد.

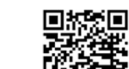

در صورتيكه با قراردادن كيو آركد مقابل دوربين تلفن همراه لينك ارتباط با سامانه سجاد ظاهر نشد مدرك شما فاقد كد صحت مي باشد و بايد مطابق بند ٢ عمل نماييد.

> لينك فيلم راهنماي دريافت تاييديه از طريق كد صحت يا كيو آركد : https://portal.saorg.ir/ShareUpload/٢٠٢٠/٠٦/grad.mp٤

> > -٢ مداركي كه فاقد كد صحت يا (كيو آركد ) هستند .

اگر داراي گواهي موقت يا دانشنامه هاي قديمي هستيد كه فاقد كد صحت يا (كيو آركد)هستند بايد ابتدا وارد سامانه جامع امور دانشجويان به آدرس (https://portal.saorg.ir) شويد. پس از ثبت نام اوليه و تكميل پروفايل به صورت كامل ، از قسمت سربرگ خدمات ، بخش اداره كل امور دانش آموختگان را انتخاب و گزينه دريافت تاييديه تحصيلي را كليك نماييد و ادامه مراحل را مانند فيلم آموزشي زير تا دريافت كد ٢٠ رقمي (صحت )انجام دهيد.

لينك فيلم راهنماي (https://saorg.ir/portal/file/?٢٦١٩٨١/ : ساي ويدئوني mp٤.

جهت كسب اطلاعات و دريافت راهنمايي هاي بيشتر فقط از طريق پيام رسان ايتا به شماره زير پيام ارسال نماييد.

@ghandeharipnu **Captual Accepts** 

اداره امور فارغ التحصيلان دانشگاه پيام نور مرکز اصفهان